## **TP N° 1 : Les différents types des données et leur organisation dans le système d'information géographique**

## **1. Présentation du logiciel ArcGis**

ArcGIS Desktop est un ensemble complet d'applications SIG professionnelles permettant de résoudre des problèmes, remplir une mission, augmenter l'efficacité, prendre de meilleures décisions et communiquer, visualiser et comprendre une idée, un plan, un conflit, un problème ou une situation.

ArcGis est en fait composé de plusieurs applications accessibles depuis ce menu.

Depuis le bouton, démarrer (en bas à gauche) dans le Menu : **ArcGis.**

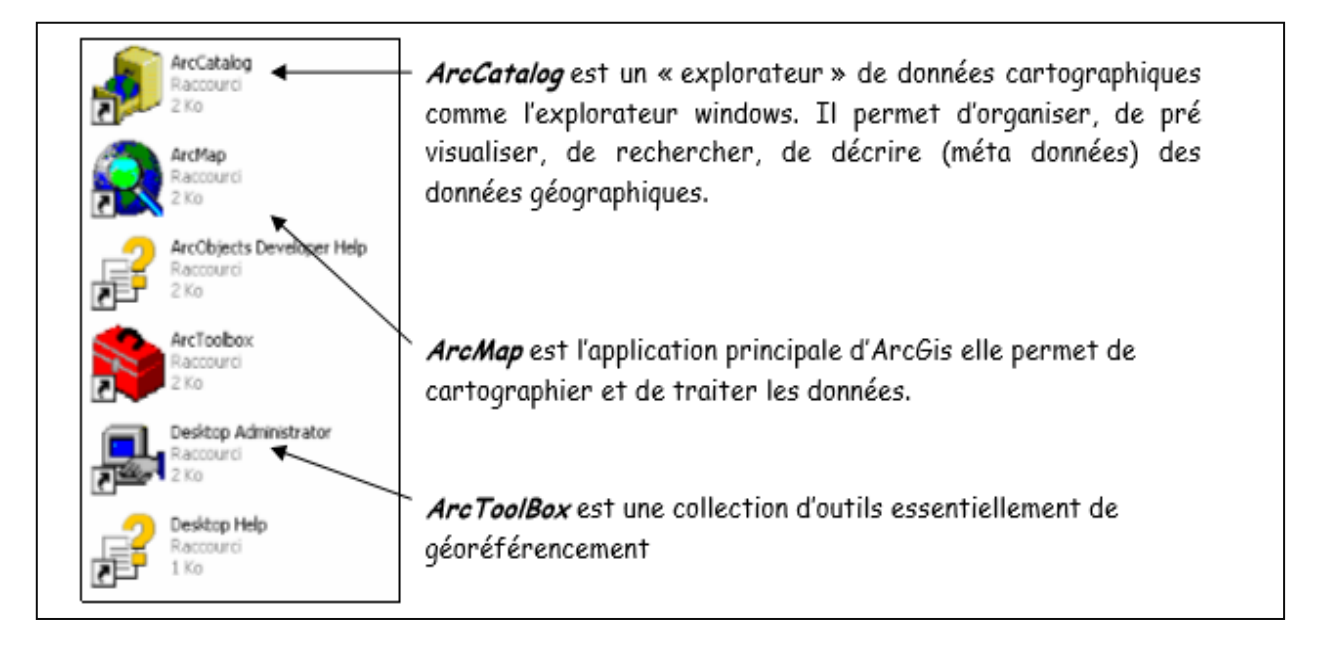

**Figure 1 : Démarrage de l'ArcGis**

Pour commencer à explorer les possibilités d'ArcGis, vous allez utiliser une « carte » sur un jeu de données prépare **: Ouvrir la carte « projet\_map.mxd » Menu : Fichier -> Ouvrir**

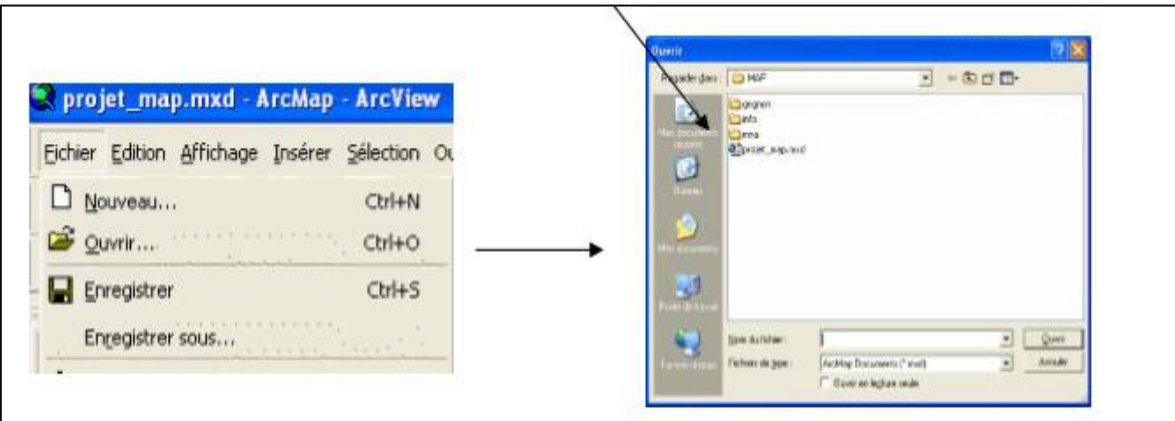

**Figure 2 : Ouverture d'un fichier**

## **2. Données et organisation des données**

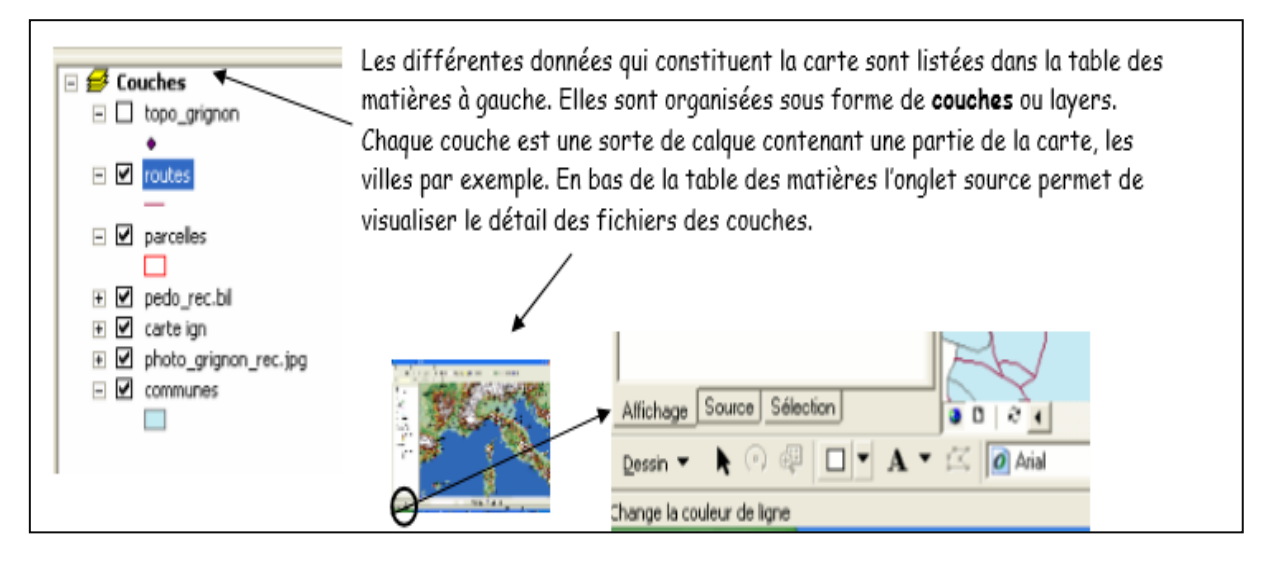

Les données manipulées peuvent être :

- Sémantique : table de données
- Sémantique et cartographique : table et cartographie

Sur la couche routes, cliquez avec le bouton droit de la souris et choisir dans le menu « Ouvrir la table attributaire » pour visualiser une table de données d'une couche d'information :

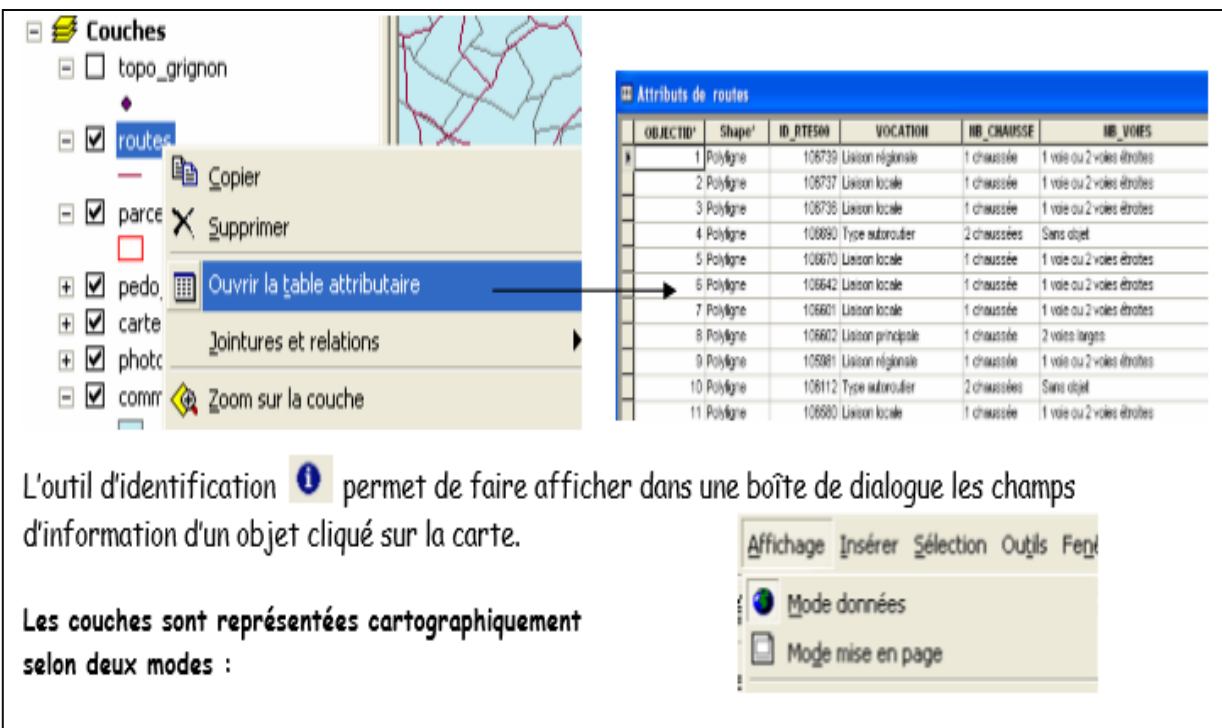